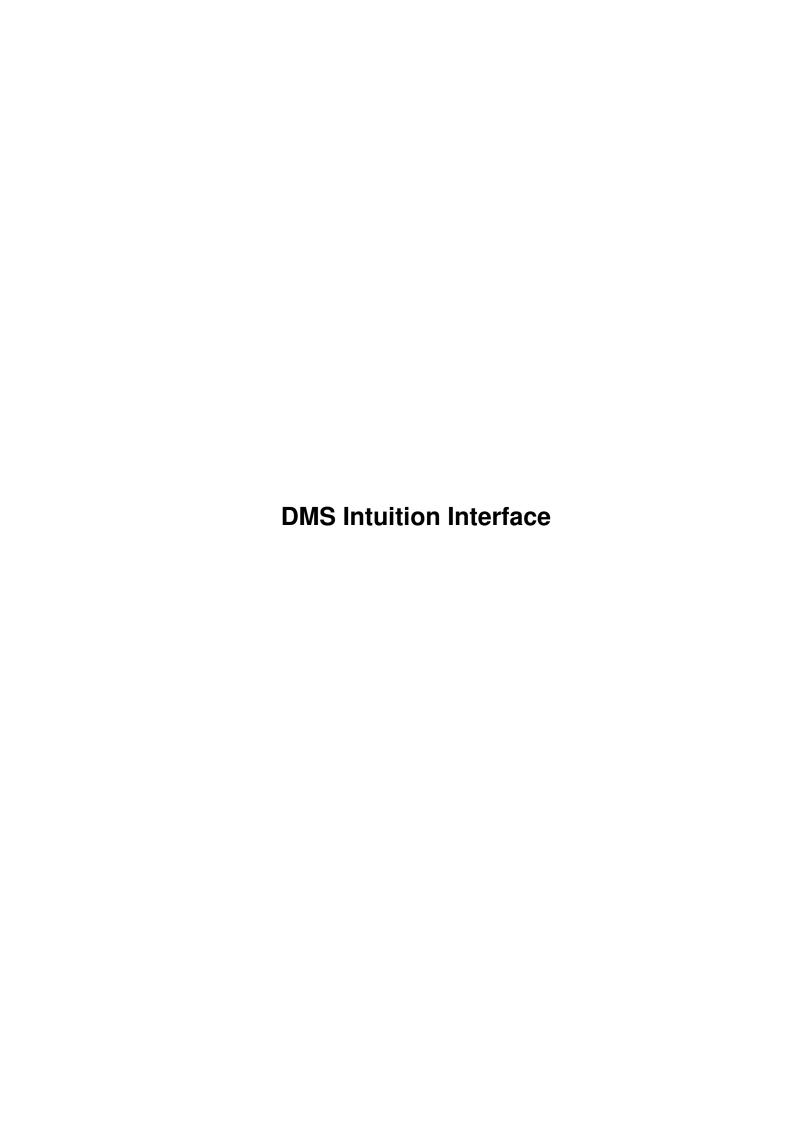

DMS Intuition Interface ii

| COLLABORATORS |                                  |               |           |  |  |
|---------------|----------------------------------|---------------|-----------|--|--|
|               | TITLE :  DMS Intuition Interface |               |           |  |  |
| ACTION        | NAME                             | DATE          | SIGNATURE |  |  |
| WRITTEN BY    |                                  | March 1, 2022 |           |  |  |

| REVISION HISTORY |          |             |      |  |  |
|------------------|----------|-------------|------|--|--|
|                  |          |             |      |  |  |
| NUMBER           | DATE     | DESCRIPTION | NAME |  |  |
|                  |          |             |      |  |  |
|                  |          |             |      |  |  |
|                  |          |             |      |  |  |
|                  | <u> </u> |             |      |  |  |

DMS Intuition Interface iii

# **Contents**

| 1 | DMS  | MS Intuition Interface                                         |  |  |  |  |  |
|---|------|----------------------------------------------------------------|--|--|--|--|--|
|   | 1.1  | DMS Intuition Interface Documentation                          |  |  |  |  |  |
|   | 1.2  | DMS Intuition Interface Documentation: Disclaimer              |  |  |  |  |  |
|   | 1.3  | DMS Intuition Interface Documentation: Copyright Notices       |  |  |  |  |  |
|   | 1.4  | DMS Intuition Interface Documentation: Introduction            |  |  |  |  |  |
|   | 1.5  | DMS Intuition Interface Documentation: Requirements            |  |  |  |  |  |
|   | 1.6  | DMS Intuition Interface Documentation: Starting the program    |  |  |  |  |  |
|   | 1.7  | DMS Intuition Interface Documentation: Setting the Preferences |  |  |  |  |  |
|   | 1.8  | DMS Intuition Interface Documentation: How to use              |  |  |  |  |  |
|   | 1.9  | DMS Intuition Interface Documentation: History                 |  |  |  |  |  |
|   | 1.10 | DMS Intuition Interface Documentation: Bugs and Suggestions    |  |  |  |  |  |
|   | 1 11 | DMS Intuition Interface Decumentation: Final Notes             |  |  |  |  |  |

DMS Intuition Interface 1 / 8

## **Chapter 1**

## **DMS Intuition Interface**

## 1.1 DMS Intuition Interface Documentation

```
Welcome to the DMS Intuition Interface V1.0 User Manual.
```

The release date for this marvellous pile of junk is 17/7-93.

Please select any of the topics listed below and follow up on the links as you wish. The contents:

```
@{ " Disclaimer and Distribution " link disclaimer }
          @{ " Copyright Notices " link copyrights }
                                    " link introduction }
          @{ " Introduction
                                   " link requirements }
          @{ " Requirements
@{ " Known bugs / bug suggestions" link bugs }
          @{ " Starting DMSII
                                     " link starting }
          @{ " How to use DMSII
                                     " link How2Use }
          @{ " History
                                     " link history }
          @{ " Final Notes
                                     " link notes }
```

#### 1.2 DMS Intuition Interface Documentation: Disclaimer

```
DMS Intuition Interface V1.0 Copyright © 1993 by Newtec.
```

DISCLAIMER!
READ THIS BEFORE YOU START USING THE PROGRAM!

The author cannot be held liable for the suitability or accuracy of this manual and/or the program(s) it describes. Any damage directly or indirectly caused by the use or misuse of this manual and/or the program it describes is the sole responsibility of the user her/him self.

DMS Intuition Interface 2 / 8

DMS Intuition Interface, © Copyright 1993 by Newtec. All rights reserved. This program is FREEWARE which means that you can use it for free and copy it to whoever you want, as long as you don't charge any money for it, other than the price of disks, stamps etc.

This program may \*not\* be uploaded on BBS's that claim copyrights on the uploaded material.

Commercial distribution of DMS Intuition Interface and/or it's relative files is  $\star NOT \star$  allowed without written permission from the author. This also means the distribution on cover disks, disk magazines etc.

The binary output of this program do not fall under the above mentioned rules. They fall under the rules that the person(s) who created these files.

Updates are \*not\* available through me. For updates you are dependend on me releasing newer versions.

If you have any  $\mathbb{Q}\{$  "suggestions" link bugs $\}$  or  $\mathbb{Q}\{$  "bug reports" link bugs $\}$ ,  $\leftarrow$  please send them to me, and I'll try to solve your problem.

## 1.3 DMS Intuition Interface Documentation: Copyright Notices

DMS Intuition Interface V1.0 Copyright © 1993 by Newtec.

Written on an A1200 with 2 mb chipmem, 85mb harddrive using AsmOne V1.16 made by Rune Gram Madsen, and updated by TFA.

Ideas taken from DMS-Window V2.30, Copyright 1992 by Colin Bell

DMSII makes use of the great Reqtools.library (OS2.0 version), This library is copyright 1991-93 by Nico François.

ASL.library, which can be used instead of Reqtools, is copyright by Commodore-Amiga inc.

DMS is Copyright 1989-91 by SDS Software.

OWS, which optionally can be used is Copyright 1993 by Creative Productions.

FdChk, which optionally can be used for testing is done by SiNTAX/WøT.

The window design were made using GadToolsBox release 2.0 copyrighted by Jaba Development.

## 1.4 DMS Intuition Interface Documentation: Introduction

DMS Intuition Interface 3/8

DMS Intuition Interface is a handy utility which gives you 100% control over DMS, without even touching the keyboard. Everything is built op with gadgets and menus.

There are other utilities to do this, however. Most of them are full of bugs, however. The DMS-Window V2.30 (Copyright 1992 by Colin Bell), crashes all the time on my Al200... This is why I decided to make this program.

DMS Intuition Interface is thoughfully tested, and it appears to work perfect. If it fails however, please don't kill me. Before doing anything, you better read the @{ "Disclaimer" link disclaimer} !!!

#### Features:

- -: Gives you 100% control of DMS.
- -: Everything is gadget- and menudriven, so you don't have to think of all those long and boring Shell-arguments.
- -: Compatible with kickstart 2.0, 2.1, 3.0, 3.1, 4.0 (soft/hard) etc... (Please read the section about known @{ "bugs!" link bugs})
- -: Compatible with 68000, 68010, 68020, 68030, 68EC030, 68040, w/FPU etc...
- -: Compatible with A500(+), A600, A1000, A1200, A2000, A3000, A4000 etc...
- -: etc. etc. etc.....

#### Luxories:

- -: 100% multitasking! You can extract different files to upto 90 drives at the same time!!!!!!
- -: Option to select an alternate archiver, compatible with DMS. This way, you can turn this program into an OWS-Window!
- -: Ability to use an alternate DMS-Tester (eg. the much faster FdChk).
- -: Working on many different Workbench screen modes and resolutions
- -: Supports Reqtools- AND ASL.library for the filerequesters!
- -: Options for Formatting, Singledrive Diskcopying, Deleting,  $\dots$
- -: etc. etc. etc.....

## 1.5 DMS Intuition Interface Documentation: Requirements

DMS Intuition Interface was programmed using the Asmone V1.16 (By TFA) on an Amiga 1200, w/kickstart V39.106, Workbench V39.29 with 2 MB memory (2 chip, 0 fast), AGA chipset, 14mhz 68020, 85 MB IDE harddisk.

It is also tested on an Amiga 500 with an A530 turbo harddisk (240 MB), 40 mhz 68030 processor and 68882 coprocessor, 5 MB memory (1 MB Chip, 0 MB Fakefast, 4 MB Realfast), Kickstart 40.3  $\alpha$  Beta and Workbench 40.4  $\alpha$  Beta (software version).

It should run perfectly on all Amigas (except for those old, stinky, ugly, fucking etc. 1.2/1.3 Amigas 8), independent of processor speeds, chipsets etc. If you don't have a harddisk, and only one diskdrive, I don't think that you'll get much out of this program, however...

If you have a Kick 1.2/1.3 Amiga, and you want a working version for Your computer, well BAD LUCK then!.. I don't really feel like using the megaold PowerWindows shit to create Kick1.3 menu/gadget designs etc. that makes the final program take up 3 times the space of the 2.0 version!. But if you really, REALLY,  $\otimes$  E /\ |\_ |\_  $\$  \yen\\$ need it, you'd better send me a letter containing something to convince me. (A gift? yeah!)

DMS Intuition Interface 4 / 8

... Oh by the way, I am currently in need of an A4000 060/66+, 9GB+ hard-disk, 19.2K baud Modem, tapestreamer, etc... 8)

Check that you have the following:

kickstart version 37 or higher (soft or hardware)

workbench any version reqtools.library any version DMS version 1.11 NewShell any version Delete any version

Sys:System/Format any version (optional) FdChk or other DMS-Testers any version (optional) Multiview or AmigaGuide any version (optional)

(Please read the section about known @{ "bugs!" link bugs})

## 1.6 DMS Intuition Interface Documentation: Starting the program

You can run DMS Intuition Interface from either the Shell or from the Workbench. To start from the Shell, you just type the following:

DMSII

If you write any arguments, they'll just be ignored.

After a successfull start you are presented with a little window on the workbench. This window is the main window.

## 1.7 DMS Intuition Interface Documentation: Setting the Preferences

Setting the Preferences are very simple. Just set the checkmarks the way you like in the Preferences menu.

Complete run-through of the Preferences Menu:

-: Load Preferences

If you made changes to the prefs that you regret, just select this option, and they will be reloaded.

-: Save Preferences

Save the current settings, so you won't have to set them again next time you load DMSII.

-: Save Preferences When Quit?

Set this menuflag if you want the preferences automatically saved when you quit  ${\tt DMSII}$ .

DMS Intuition Interface 5 / 8

#### -: Change DMSPath

Use this to specify where your DMS executable is. This function might be necessary for you to use, if it isn't in C:DMS on your harddisk. If you select OWS instead of DMS here, you'll get a complete OWS-Window tool with most of OWS' functions supported! Might be usefull too...

#### -: Close Windows Immediately?

If this menuflag is set, the DMS output window (opens when you press the 'START' button) will close immediately when DMS returns. Else it will wait for you to press the Return key or the windows Close gadget.

#### -: Use DMS for testing?

If this menuflag is set, DMS will be used for testing. (And if you have selected OWS in the DMSPath menu, OWS will be used for testing instead).

#### -: Use other tester?

If this menuflag is set, the tester specified in 'Select other tester' (see below) will be used.

#### -: Select other tester

When you select this menu, you'll be prompted to specify which tester you want to use instead of DMS. This allows you to select the FdChk tester (by SiNTAX/WøT), which is much faster and better than DMS.

NOTE: The tester MUST take the DMSFilename as the first argument. For example, if you selected the C:FdChk tester and the file MyFile.DMS,

DMSII will try to execute the following: C:FdChk MyFile.DMS

#### -: Use Reqtools.library?

Use the Reqtools.library for the filerequesters rather than Commodore's ASL.library. Most people prefer Reqtools, because it's faster and easier to use. Therefore, this menu is selected as default.

#### -: Use ASL.library?

If you prefer ASL.library instead of Reqtools, select this function. NOTE that even if you select ASL.library, Reqtools will still be loaded and used for the Text Requesters since the ASL.lib. doesn't supply any of these functions. I Could change this... Maybe in the next version!..

### -: Show file information?

Show the selected archive and it's size in the Screen's title bar. This feature can be used to find out quickly if the filename you entered really exists, instead of starting DMS.

There are a small disadvantage of having this feature on, however. DMSII will reload the filename info now and then, which can be quite annoying if you selected a file on a disk.

DMS Intuition Interface 6 / 8

## 1.8 DMS Intuition Interface Documentation: How to use...

DMSII is really easy to use. Just try everything... Anyway, here's an example:

The normal procedure for extracting a DMSfile to DF0: is the following:

- o First, select the 'Write to Disk' gadget.
- o Press the 'Get' gadget and select a DMS file, or enter it's name in the Archive Name string gadget.
- o Select the DF0: drive gadget.
- o If you don't want to see all those BBS advertisments all the time, make sure the 'Show Text' gadget is off.
- o You can set other details if you wish, but normally it's unnecessary.
- o Press the 'Start' gadget, and here goes...
- o If you wish to extract an other DMS file to DF1, for example, you don't have to wait for DF0: to be finished. Just get the DMSII window to front, and it's ready to use...

... That wasn't hard, was it?

## 1.9 DMS Intuition Interface Documentation: History

History of this legendary program:

V1.00 (17/07-93): First Release! Let's throw a party!

## 1.10 DMS Intuition Interface Documentation: Bugs and Suggestions

Known Bugs:

Currently, the program doesn't work at all on kick 2.0! Shit.. I couldn't test it out myself, because I have the kick 3.0 ROM, and not enough memory to softkick anything..

I think I know what's wrong. What I don't know, however, is how to correct the bug... The problem (this is getting technical!) is that I use the Gadtools/GetGadgetAttrs function to read the gadget status. This function only work on kick 3.0+. I don't know any other ways to do this, so I'm pretty stuck... HELP!

Other bugs:

DMS Intuition Interface 7 / 8

-----

If you find any other bugs in this program, PLEASE tell me. Tell me exactly what you did, what computer you use and everything else which matters.

(Don't tell me that the implementation of ASL is lousy, I know it.. Beg me to improve it!)

Send send suggests, bugs and everything you like (money! yeah! yeah!) to:

### 1.11 DMS Intuition Interface Documentation: Final Notes

At this time there really isn't much to say about the program. It is a tool that will (or at least should) save you a lot of time and trouble working with DMS-Files.

When a big font is used in the program it can happen that some requesters won't fit on the screen anymore. Intuition will automatically re-size the requester so that it will fit on the screen but some gadgets might not be reachable anymore.

If someone wants to translate this manual into her/his language permission is hereby granted. The only thing I ask is that you send me a copy of the translation so that I can distribute it with the next release of the program.

When submitting a bug-report, please tell me the version of the DMS Intuition Interface program you are using. You can find out by typing "Version DMSII" from a shell/cli, or just load the program, you can see the version number in the titlebar.

Bug reports, suggestions, postcards, flames, criticism, contributions, ideas, gifts etc.. to:

```
"Trust me. I know what I'm doing." -: Sledge Hammer ««
"Life sucks." -: Al Bundy ««
"Hasta la vista, Baby." -: The Terminator ««
```

DMS Intuition Interface 8 / 8

(These nize sentences was stolen from the Gadtoolsbox docs, couldn't think of any myself...)